# Dell<sup>™</sup> E-Port Felhasználói útmutató

PRO3X modell

### Megjegyzések, figyelmeztetések és óvintézkedések

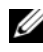

**MEGJEGYZÉS:** A MEGJEGYZÉSEK a számítógép biztonságosabb és hatékonyabb használatát elősegítő fontos tudnivalókat tartalmaznak.

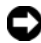

FIGYELMEZTETÉS: A FIGYELMEZTETÉS a hardvereszközökre veszélyes, illetve esetleg adatvesztést okozó problémákra hívja fel a figyelmet, és tájékoztat a problémák elkerülésének módjáról.

VIGYÁZAT: Az ÓVINTÉZKEDÉSEK esetleges tárgyi és személyi sérülésekre, illetve életveszélyre hívják fel a figyelmet.

PRO3X modell

2008. június Rev. A00

<sup>—&</sup>lt;br>A dokumentumban közölt inf<br>© 2008 Dell Inc. Minden jog f<br>A Dell Inc. alőzetes írósos ang A dokumentumban közölt információ külön értesítés nélkül is megváltozhat. © 2008 Dell Inc. Minden jog fenntartva.

A Dell Inc. előzetes írásos engedélye nélkül szigorúan tilos a dokumentumot bármiféle módon sokszorosítani.

A szövegben használt védjegyek: Dell és a DELL logó a Dell Inc. védjegyei

A dokumentumban egyéb védjegyek és védett nevek is szerepelhetnek, amelyek a védjegyet vagy nevet bejegyeztető cégre, valamint annak termékeire vonatkoznak. A Dell Inc. elhárít minden, a sajátján kívüli védjegyekkel és márkanevekkel kapcsolatban benyújtott tulajdonjogi keresetet.

# Tartalomjegyzék

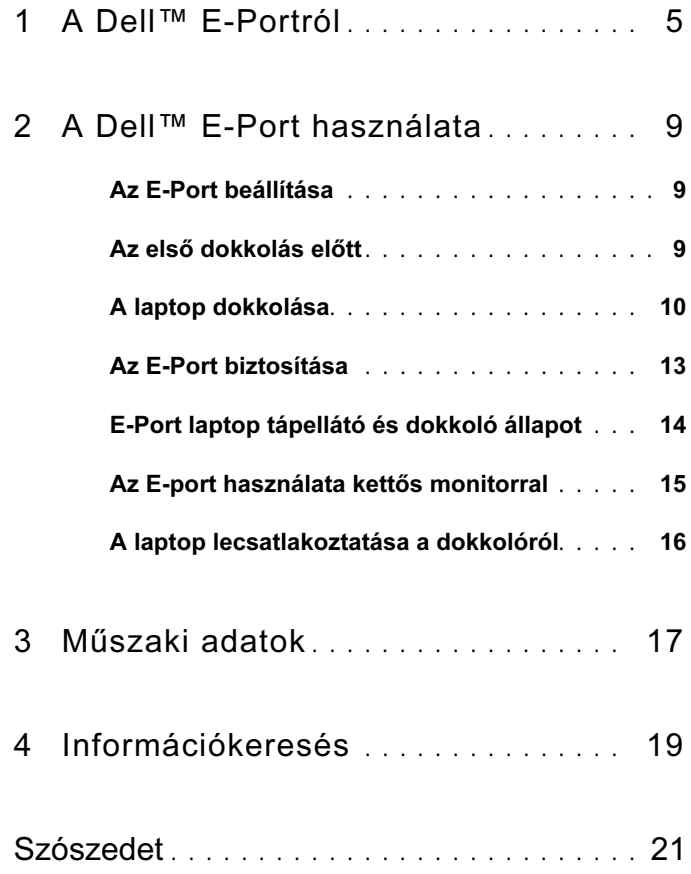

#### Tartalomjegyzék

# <span id="page-4-0"></span>A Dell™ E-Portról

A Dell™ E-Port dokkoló készülék támogatja a Dell E-Family laptop számítógépeket, de nem kompatibilis semmilyen korábbi laptop sorozattal.

Az E-Port lehetővé teszi, hogy laptop számítógépét a következő külső készülékekre csatlakoztassa:

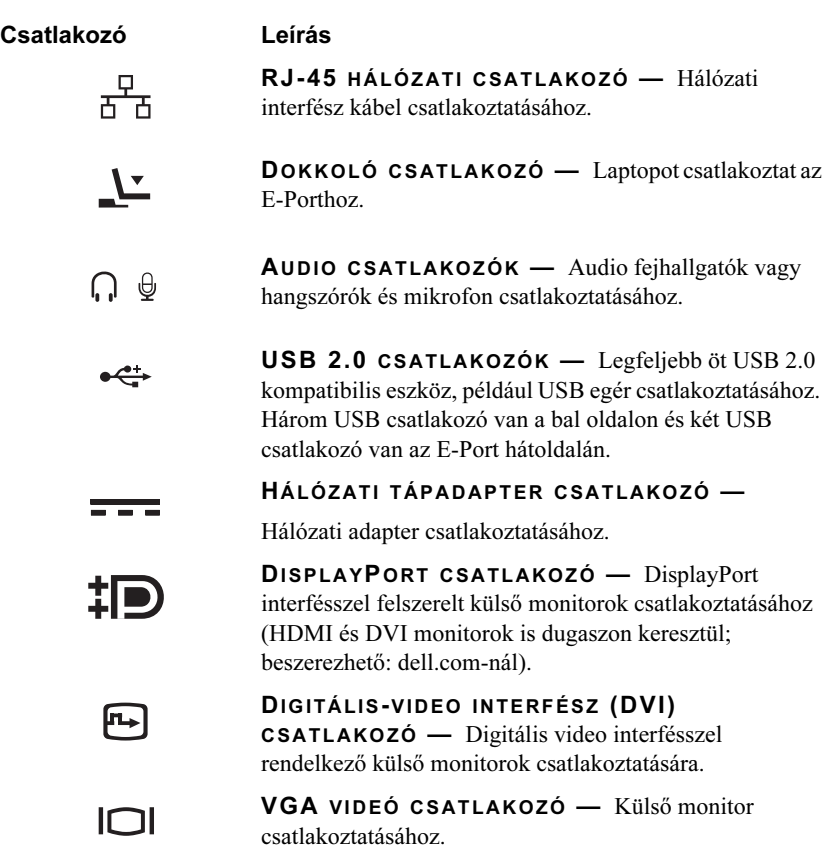

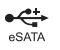

-

USB VAGY ESATA CSATLAKOZÓ — USB-t vagy a Dell által táplált E-Family sorozatot vagy szabványos saját táplálású eSATA eszközöket csatlakoztat és támogat.

E-MONITOR ÁLLVÁNY CSATLAKOZÓJA — A dell.comnál kapható monitor állványhoz csatlakoztatható.

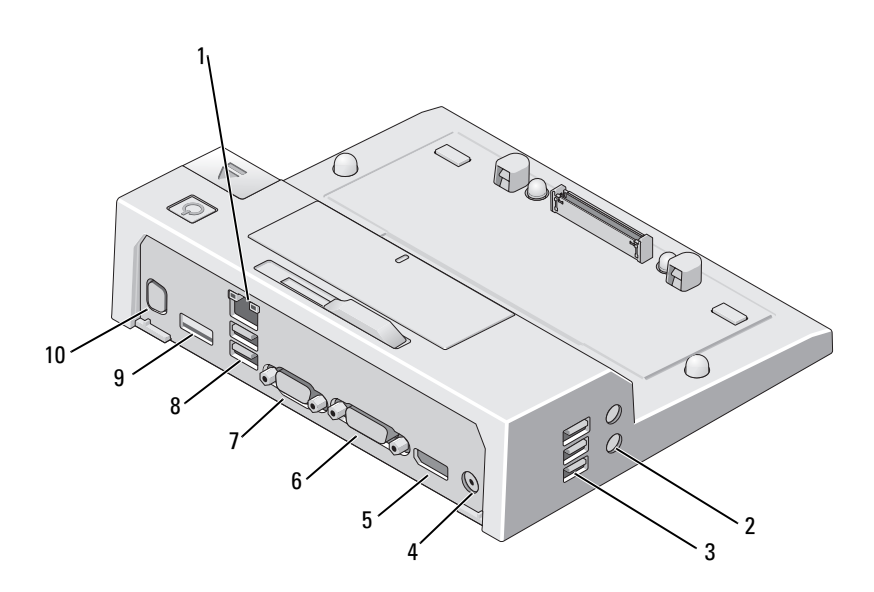

- hálózati csatlakozó 2 audio csatlakozók (2)
- 
- DisplayPort csatlakozó 6 DVI csatlakozó
- 
- 
- 
- USB-csatlakozók (3) 4 Hálózati tápadapter csatlakozó
	-
- VGA csatlakozó 8 USB-csatlakozók (2)
- USB vagy eSATA csatlakozó 10 E-Monitor állvány csatlakozója

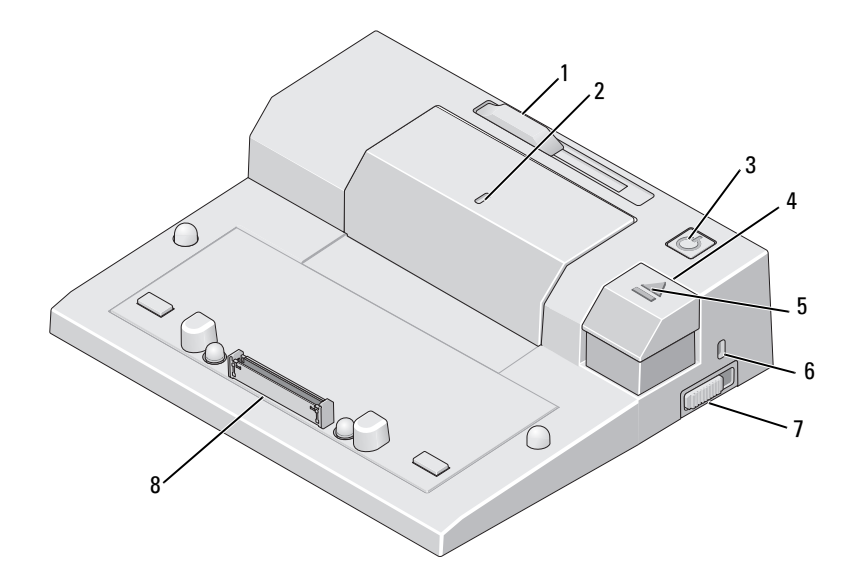

- akkumulátor rúd beállító 2 beállító jelölés
- tápellátás gomb 4 leoldó gomb
- 
- reteszelő/reteszoldó kapcsoló 8 dokkolócsatlakozó
- 
- 
- dokkoló lámpa 6 biztonsági kábel nyílása
	-

# <span id="page-8-0"></span>A Dell™ E-Port használata

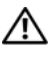

VIGYÁZAT: Az ebben a részben ismertetett műveletek elvégzése előtt olvassa el a a számítógéphez kapott biztonsági utasításokat.

## <span id="page-8-1"></span>Az E-Port beállítása

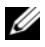

 $\mathbb Z$  MEGJEGYZÉS: Ha a külső eszköz kábelcsatlakozója csavaros biztosítással is rendelkezik, a megfelelő csatlakozás érdekében húzza szorosra a csavarokat.

- 1 Csatlakoztassa az eszköz kábelét az E-Port megfelelő csatlakozójához.
- 2 Csatlakoztassa a külső eszközöket az elektromos hálózatra.

Ha külső monitort csatlakoztat az E-Port egységhez, előfordulhat, hogy a kép megfelelő elhelyezéséhez egyszer vagy többször meg kell nyomnia az <Fn><F8> gombot. Ha a laptop fedele le van csukva, a kép váltásához használhatja a <Scroll Lck> <F8>gombot a csatlakoztatott külső billentyűzeten.

# <span id="page-8-2"></span>Az első dokkolás előtt

Az operációs rendszer telepítésének még a számítógép első dokkolása előtt be kell fejeződnie. Annak ellenőrzésére, hogy az operációs rendszer telepítése befejeződött:

- 1 Biztosítsa, hogy a laptop ne legyen az E-Port berendezésre csatlakoztatva (dokkolva).
- 2 Kapcsolja be a laptopot.
- 3 Ellenőrizze, hogy a laptop operációs rendszerének telepítése befejeződött.
- 4 Ellenőrizze, hogy az akkumulátor csatlakoztatva van-e, mielőtt dokkolná a laptopját.

# <span id="page-9-0"></span>A laptop dokkolása

Az E-Port a saját hálózati adapteréről, a laptop hálózati adapteréről vagy a laptop akkumulátoráról is működik. Használhatja az akkumulátort töltő hálózati adaptert is az E-Port és a laptop tápellátására.

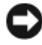

**C** FIGYELMEZTETÉS: Mindig használia azt a Dell hálózati adaptert, amelyet az E-Porthoz kapott. Más, kereskedelmi forgalomban kapható hálózati adapter használata esetén az E-Port vagy a laptop is károsodhat.

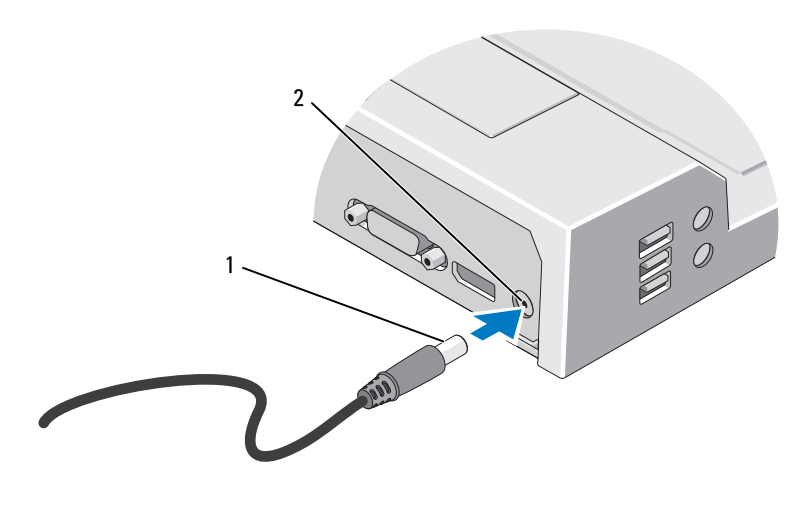

1 Hálózati adapter kábel 2 Hálózati tápadapter csatlakozó

- 
- 1 Végezze el a ["Az első dokkolás előtt" a\(z\) 9 oldalon](#page-8-2) fejezetben ismertetett lépéseket.
- 2 Helyezze el az E-Port készüléket úgy, hogy előtte megfelelő méretű sík felület legyen ahhoz, hogy teljesen alátámassza a laptopot az E-Portra dokkolt állapotában.

3 Ha a laptop akkumulátora olyan, hogy túlnyúlik a hátoldalán, tartsa az akkumulátor rudat visszahúzva. Csúsztassa az akkumulátor beállítót balra, az akkumulátor rúd visszahúzásához.

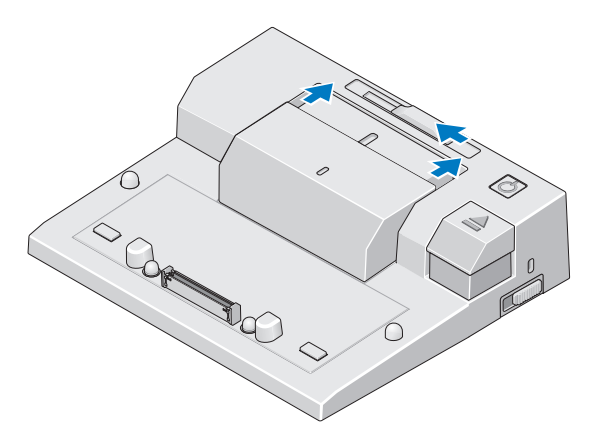

4 Ha a laptop akkumulátora nem nyúlik túl a hátoldalán, hosszabbítsa meg az akkumulátor rudat az akkumulátor beállító jobbra csúsztatásával.

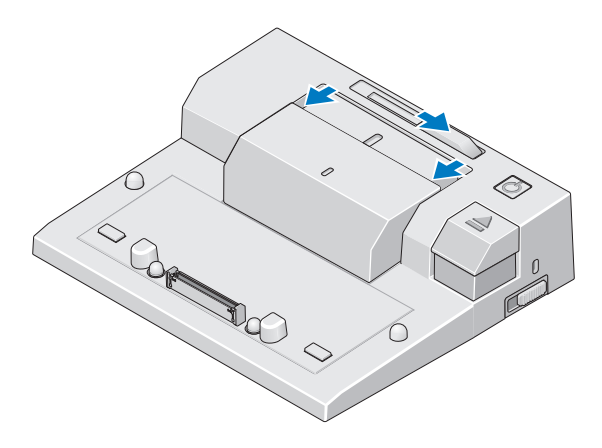

5 Nyomja meg a reteszelő/reteszoldó kapcsolót az E-Port hátoldala felé, hogy oldja a reteszelést. Az E-Portnak oldva kell lennie egy laptop dokkolásához.

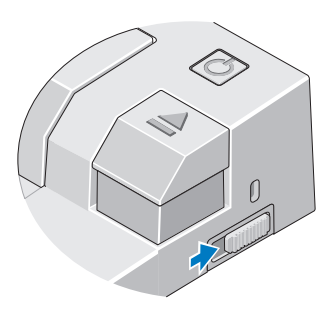

 $\mathbb Z$  MEGJEGYZÉS: Dokkolhatja a laptopot függetlenül attól, hogy ki vagy be van-e kapcsolva.

6 Igazítsa a laptopot az E-port közepére, majd nyomja le, amíg helyrekattan a dokkoló csatlakozójában.

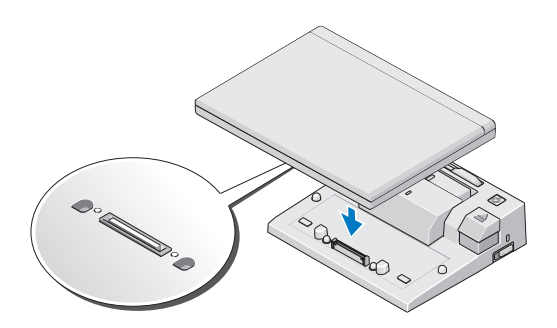

- $\Box$  FIGYELMEZTETÉS: Ne emelje meg a laptopot vagy az E-Port készüléket, amikor a laptop dokkolva van. Ezzel megrongálhatja a laptopon és az E-Port készüléken levő csatlakozókat.
- 7 Ha a laptop még nincs bekapcsolva, kapcsolja be a laptop vagy az E-Port bekapcsoló gombjának megnyomásával.
- 8 Ha a laptop nem kapcsol be, vagy nem lép ki "alvó" üzemmódból, válassza le a dokkról, majd illessze vissza a laptopot.

# <span id="page-12-0"></span>Az E-Port biztosítása

A lopás elleni védelmet biztosító eszköz rendszerint egy fémszálakból sodrott kábelből, egy, a kábel végére erősített zárból és a hozzá tartozó kulcsból áll (szállítja a dell.com). Az eszköz felszerelésével kapcsolatos információkért olvassa el a hozzá kapott dokumentációt.

Az E-Port a következő biztonsági jellemzőkkel rendelkezik:

RETESZELŐ/RETESZOLDÓ KAPCSOLÓ — Mozdítsa a zárat az E-Port eleje felé (zárva) a laptopnak az E-Port készülékre való reteszeléséhez. Mozdítsa a zárat az E-Port hátoldala felé (oldva) mielőtt megnyomja a kiadás (eject) gombot a laptop dokkolásoldásához. A biztonsági kábelen látható piros szín azt jelzi, hogy az E-Port oldva van.

BIZTONSÁGI KÁBEL NYÍLÁSA — Szereljen egy lopásvédelmi eszközt az E-Port készülékre, a laptopnak az E-Port készülékre való biztosításához.

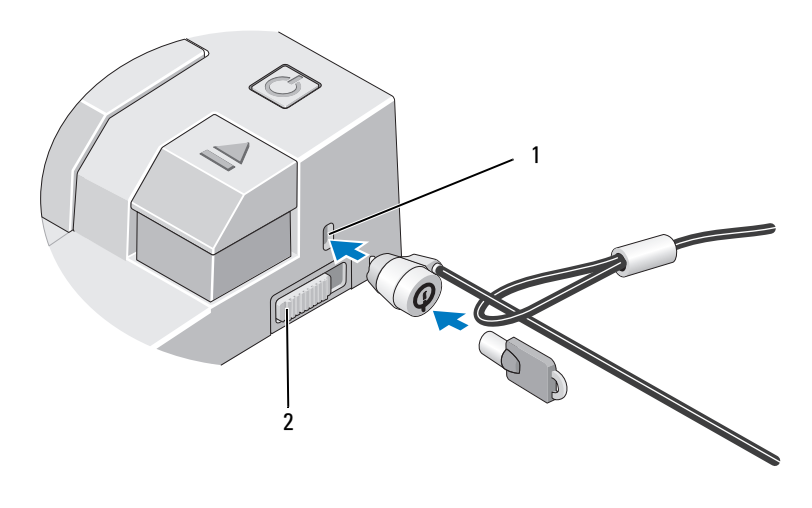

1 biztonsági kábel nyílása 2 reteszelő/reteszoldó kapcsoló

### <span id="page-13-0"></span>E-Port laptop tápellátó és dokkoló állapot

Az E-Port tápfeszültség gomb egy dokkolt laptop be- vagy kikapcsolására szolgál. A tápellátás gombon fény jelöli az E-Port vagy a dokkolt laptop tápellátás állapotát. A kiadás gombon látható dokkolás fény jelzi az E-Port és a laptop hálózati feszültséget és dokkolási állapotát.

A következő táblázat mutatja a dokkolás, tápellátás, laptop állapotok lehetséges feltételeit, valamint azt, hogy ezeket a feltételeket hogyan jeleníti meg az E-Port tápgomb és a dokkolás fények:

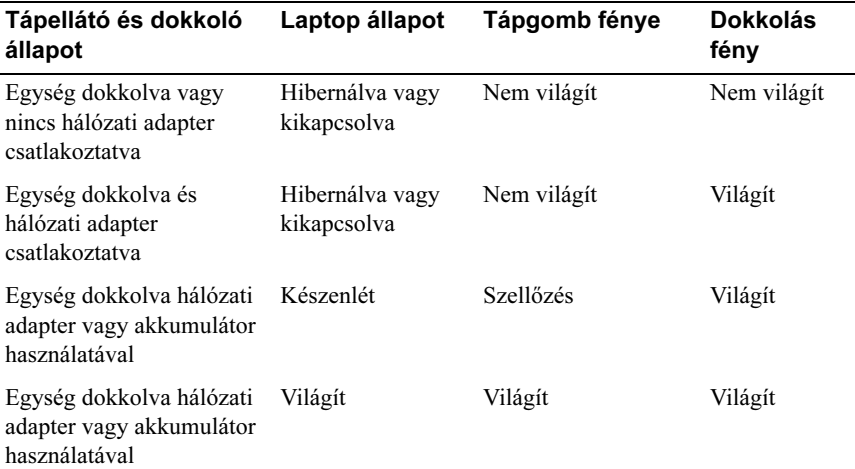

#### <span id="page-14-0"></span>Az E-port használata kettős monitorral

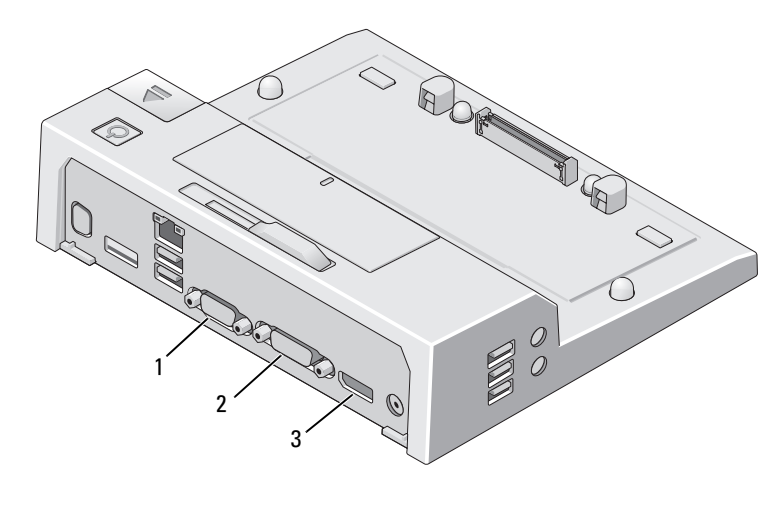

- 1 VGA csatlakozó 2 DVI csatlakozó
- 3 DisplayPort csatlakozó

Az E-port három video-kimeneti formátumot támogat, ezek a VGA, a DVI és a DisplayPort. Az E-portot kettős monitorral is használhatja. Az alábbi táblázat segítséget nyújt az E-port kettős monitorral történő használatához.

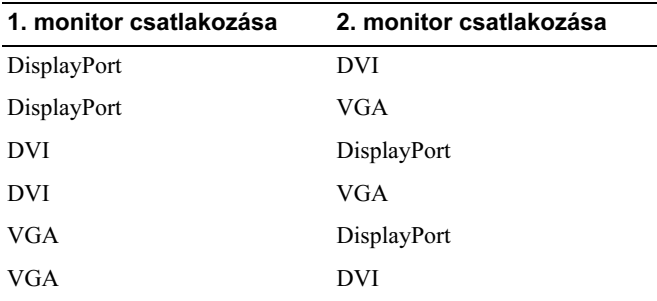

#### <span id="page-15-0"></span>A laptop lecsatlakoztatása a dokkolóról

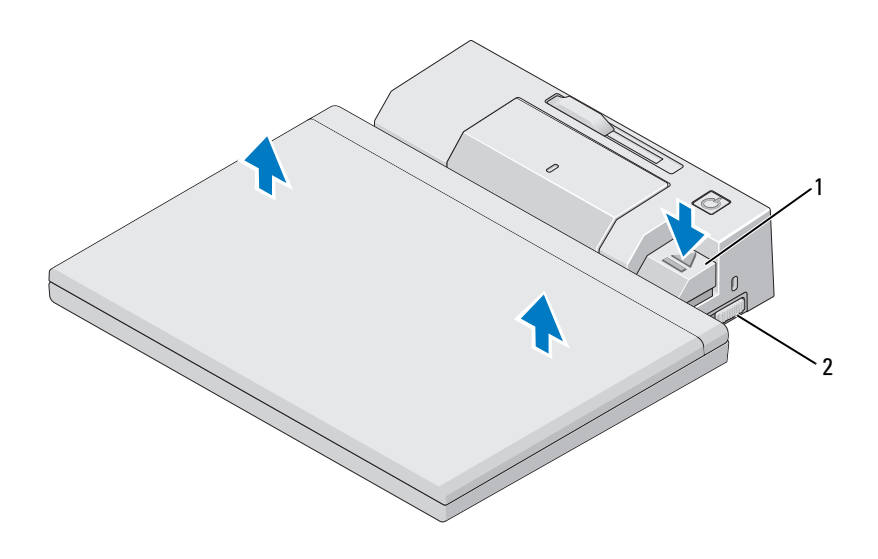

- 1 kiadó emelőkar 2 reteszelő/reteszoldó kapcsoló
- 1 Nyomja meg a reteszelő/reteszoldó kapcsolót az E-Port hátoldala felé, hogy oldja a reteszelést.
- 2 Nyomja meg a leoldó gombot a laptop dokkolásának oldásához az E-Portról, majd emelje le a laptopot az E-Portról.
- **FIGYELMEZTETÉS:** Ne emelje meg a laptopot vagy az E-Port készüléket, amikor a laptop dokkolva van. Ezzel megrongálhatja a laptopon és az E-Port készüléken levő csatlakozókat.

# <span id="page-16-0"></span>Műszaki adatok

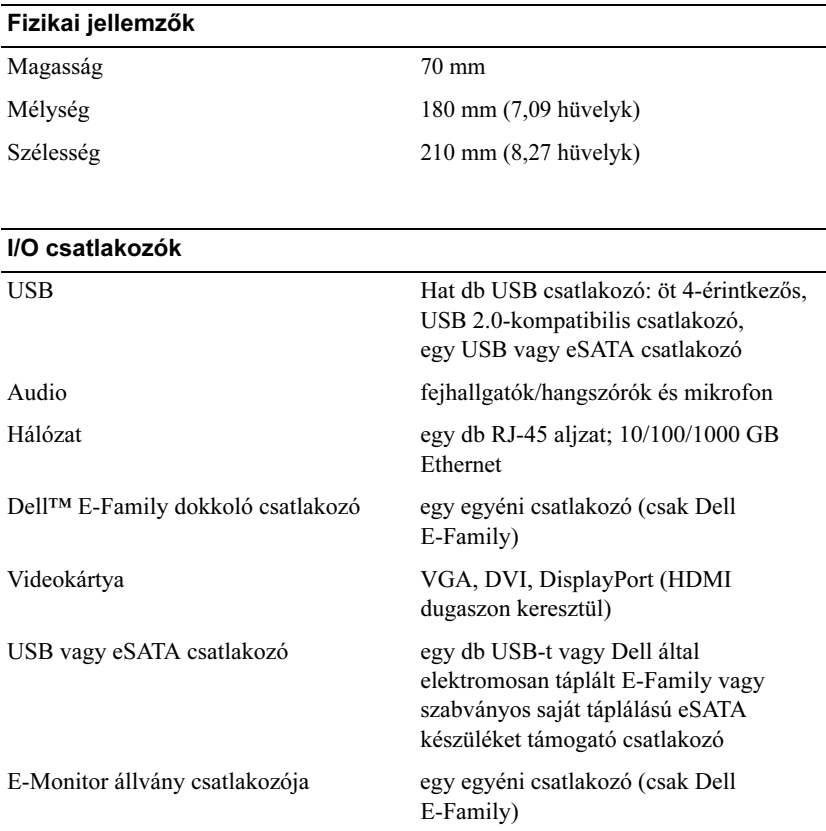

#### AC adapter tápfeszültség

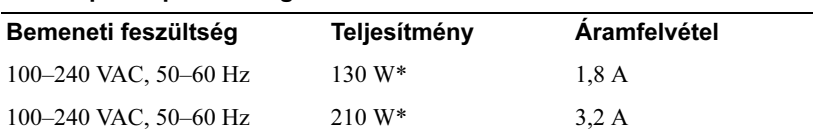

\*Laptop 15,4"-nál nagyobb átmérőjű képernyővel, melyhez a 210-W hálózati adapter használata szükséges

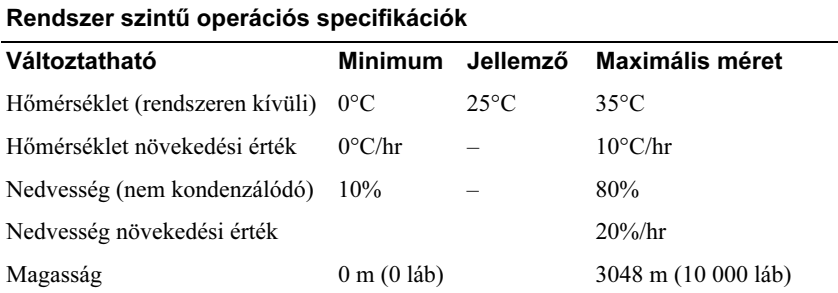

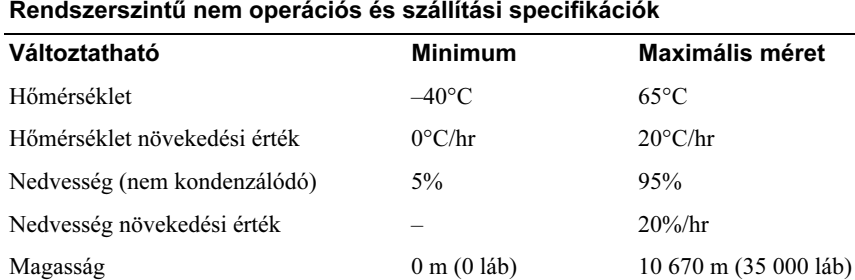

# <span id="page-18-0"></span>Információkeresés

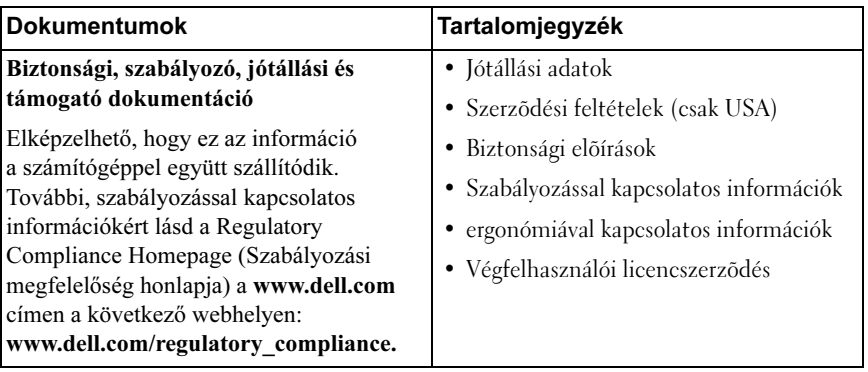

# <span id="page-20-0"></span>Szószedet

A szószedetben szereplő kifejezések kizárólag tájékoztatási célt szolgálnak, és nem feltétlenül az Ön számítógépének jellemzőit írják le.

### A

 $AC -$  váltakozó áram (alternating current) — A villamos energia azon formája, amely energiát szolgáltat a számítógépnek, amikor a váltakozó áramú adapter tápkábelét egy elektromos csatlakozóaljzatba csatlakoztatja.

### D

DisplayPort — a Video Electronics Standards Association (VESA) interfész szabványa digitális kijelzőkhöz.

dokkolóeszköz — Portreplikálási, kábelkezelési és biztonsági funkciókat biztosít az asztali környezetben használt laptopokhoz.

DVI — digitális videointerfész (digital video interface) — Szabvány egy számítógép és egy digitális videomegjelenítő között történő digitális adatátvitelre.

#### E

eSATA — Külső soros ATA (Serial Advanced Technology Attachment) — Interfész külső soros ATA készülékekhez.

### H

HDMI — Nagyfelbontású Multimédia Interfész (High-Definition Multimedia Interface) — Interfész, 19 különálló, tömörítetlen audio és videó jelből, nagyfelbontású TV és audio készülékekhez .

#### I

illesztőprogram — Olyan szoftver, amely lehetővé teszi az operációs rendszer számára egy eszköz, például egy nyomtató vezérlését. Számos eszköz nem működik megfelelően, ha nincs a megfelelő illesztőprogram telepítve a számítógépre.

I/O — bemenet/kimenet (input/output) — Olyan művelet vagy eszköz, amely adatokat visz be a számítógépbe, illetve adatokat nyer ki onnan. A billentyűzetek és a nyomtatók bemeneti/kimeneti eszközök.

## P

párhuzamos csatlakozó — Bemeneti-kimeneti port, amelyen keresztül általában nyomtatót csatlakoztatnak a számítógéphez. LPT portnak is nevezik.

PS/2 — személyi rendszer/2 (personal system/2) — PS/2-kompatibilis billentyűzet, egér vagy kiegészítő billentyűzet csatlakoztatására szolgáló csatlakozótípus.

# S

SATA — soros ATA (serial ATA) — Az ATA (IDE) felület gyorsabb, soros változata.

soros csatlakozó — Bemeneti/kimeneti port, amely gyakran olyan eszközöknek a számítógéphez való csatlakoztatására szolgál, mint például kézi digitális eszközök vagy digitális fényképezőgépek.

### $\mathbf{U}$

USB — univerzális soros busz (universal serial bus) — Hardverfelület egy alacsony sebességű eszközhöz, amely lehet például USB-kompatibilis billentyűzet, egér, botkormány, lapolvasó, hangszórókészlet, nyomtató, szélessávú eszköz (DSL- vagy kábelmodem), képkezelő eszköz vagy tárolóeszköz. Az eszközöket közvetlenül a számítógépen lévő 4 tűs aljzatba, vagy egy a számítógéphez csatlakoztatott többportos elosztóba kell bedugni. Az USB eszközök csatlakoztathatók és leválaszthatók, amikor a számítógép bekapcsolt állapotban van, valamint egymáshoz is csatlakoztathatók.